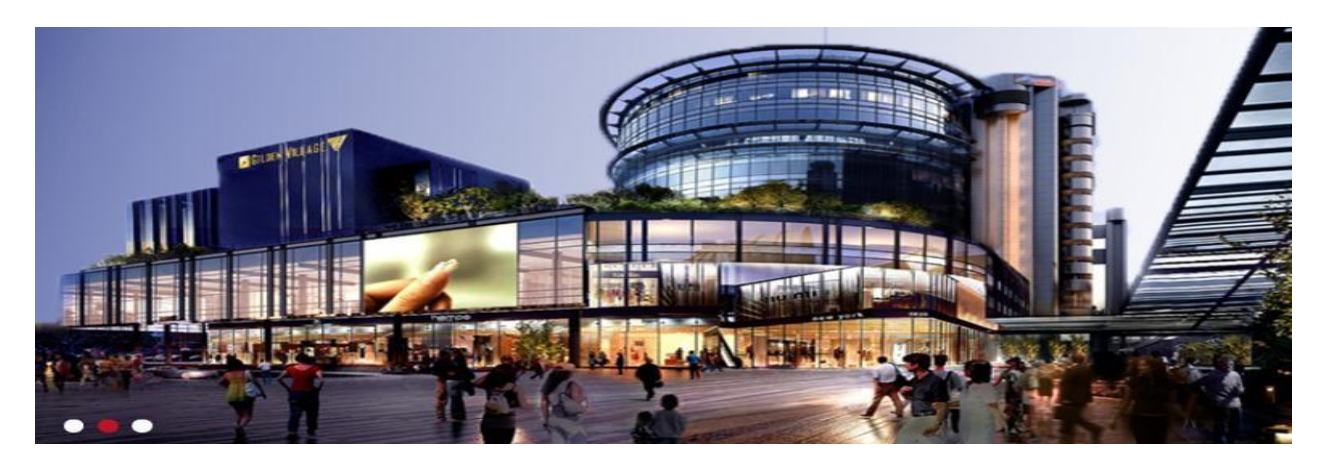

# **SingPost Centre**

### **Interface File Format Specification**

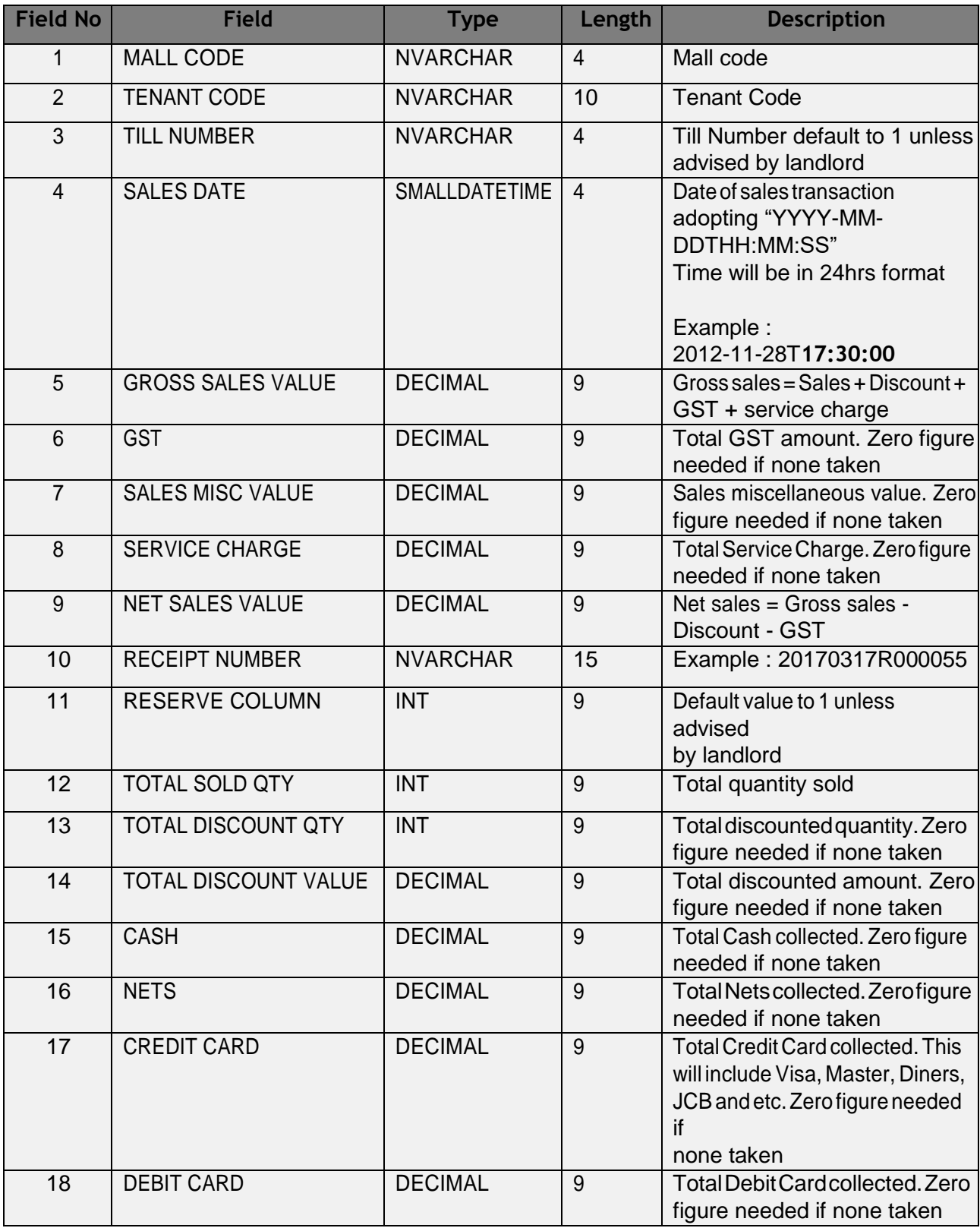

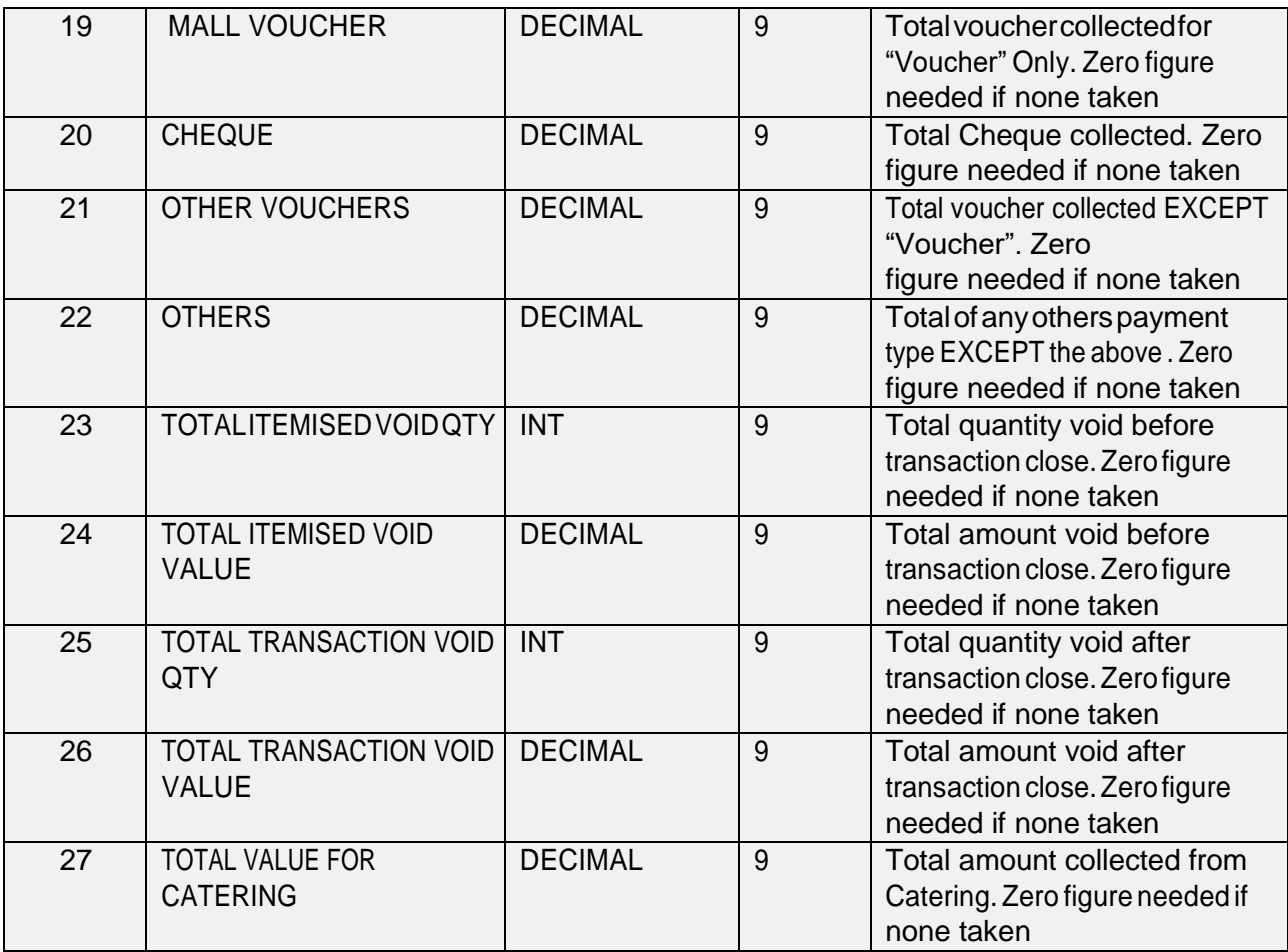

#### **Explanation**

- 1. There are total 27 columns require to generate in the interface file per sales transaction basis. Each of sales transaction need to generate into a new line in the interface file.
- 2. Interface file should be auto generate from POS system in **daily basis** after the Day End Closing process completed in the shop.
- 3. Mall code and tenant code will be advised by landlord
- 4. A symbol COMMA is required after each value (for example start from "Mall Code" follow by a symbol COMMA after that follow by "Tenant Code" and etc.
- 5. Eachrowofrecordthatgeneratedinthefileshouldconsistofuniquereceiptnumber (column 10) without repeat in the rest of rows
- 6. For void transaction :
	- If same receipt number being use, example receipt number R00010 was voided then this should generate as a zero sales amount for gross sales, net sales, GST and etc, and the amount voided need to generate into column 26 in the file. In

this case, 1 record with receipt number R00010 will be generate in the file *(refer to sample at page 6)*

- If different receipt number beinguse, example receipt number R00010 was voidedwithnewreceiptnumberR00011then2recordswillbegenerateinthe file which are 1 record for R00010 and another record for R00011. The figure for gross sales, net sales, GST and etc should be generate as **negative** figure in the record for receipt number R00011 *(refer to sample at page 7)*
- 7. If more than 1 POS is running in the shop, then sales from each POS system are require to consolidate into 1 file. Tenant will be only inform to submit individual POS figure if is instructed by landlord.
- 8. Filename MUST be saved with .CSV file extension and it has to be unique from day to day without overwrite any existing files. "Example MallCode\_TenantCode\_yyyymmdd.csv"
- 9. If there isn't any sales for a particular day then a zero sales record should be generated instead of blank content in the file.
- 10. All .CSV files are advise to save into "C:\Eurostop" folder
- 11. A test file is require to send to Eurostop support(via email) before actual submission to landlord server. Fortenants who are sending sales from POS server, FTP details will be provide upon receive a test file in the correct format.

# **Method of Sending**

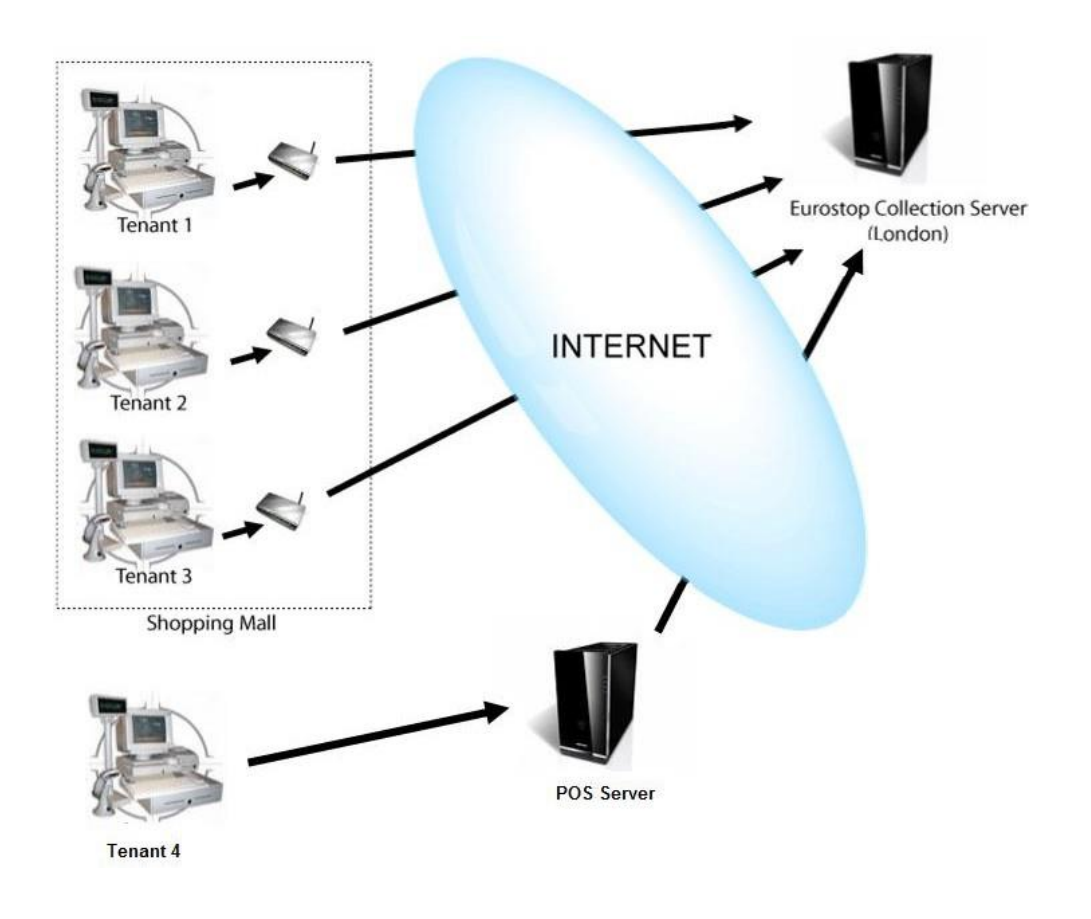

- 1. Internet connectivity is compulsory for sending of sales values to landlord server.
- 2. A mall client program will be install into tenant's POS system. Mall client progam reads thevaluesdirectlyfrom.csvfileswhichgeneratedinto"C:\Eurostop"folder.Itwrites values directly into landlord server via Internet
- 3. For sales uploading from POS serverinstead of directly from POS system in the shop, FTP connection details will be provide to tenants to upload physically files into landlord server.

### **Sample VoidTransaction**

**Example A** (void existing transaction without generate a new receipt number) **–** Void receipt number R00010 with generate void amount at column 26. Gross sales, GST, net sales and etc from column 5 to 9 will generate with zeroamount.

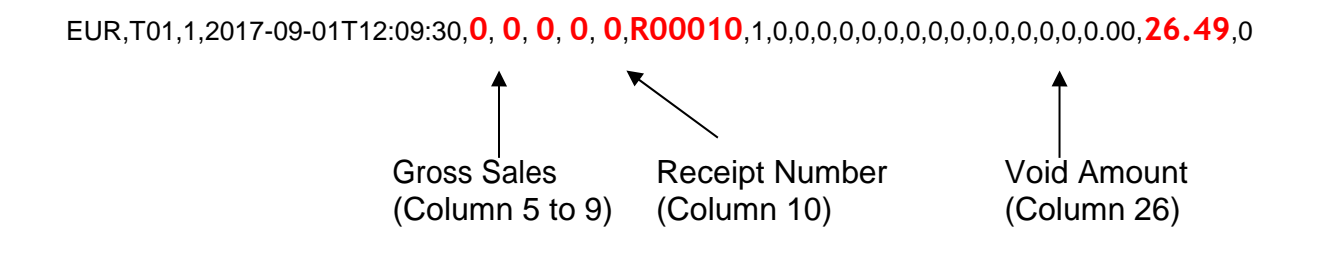

**Example B** (void existing transaction with generate a new receipt number)**–**VoidreceiptnumberR00010withgenerateanewreceipt number example R00011. There are 2 rows of record need to generate into .csv file. The figure for gross sales, net sales, GST and etc need to generate as **negative** figure in the record for receipt number R00011. Void amount of 26.49 need to generate into column 26.

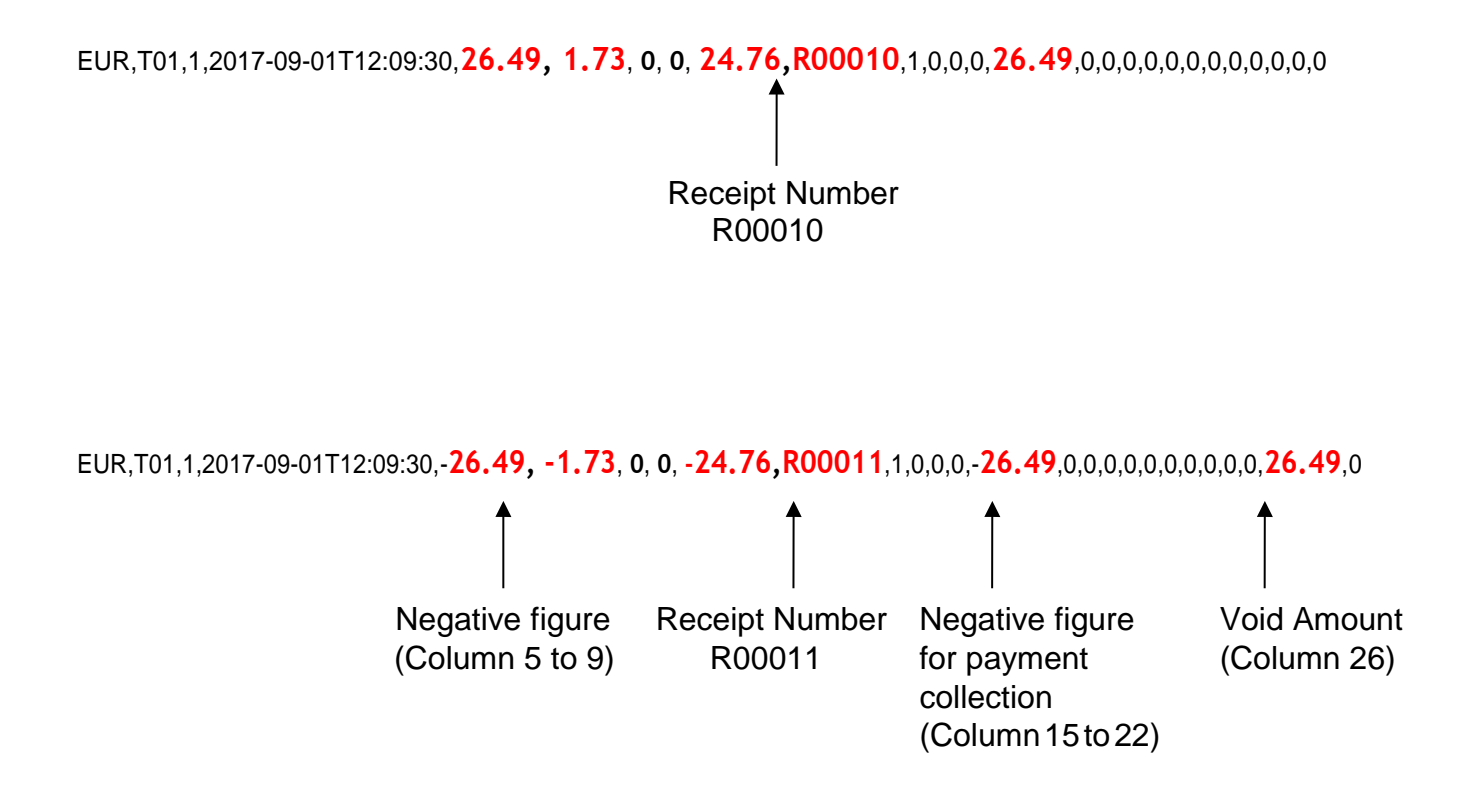

*Please refer to Appendix A.csv for other samples*